# **Mindshare HTTP API**

Version 0.3 - November, 17 2005

This document reflects the HTTP API to controlling the Mindshare system as of the initial release of Mindshare 3.1. This API is currently not supported as a product. The main shortcoming of this API, as it stands, is the lack of a good feedback mechanism. HTTP calls return HTML, not XML. Users of this API that wish to determine the state of the Mindshare system must extract that information from the returned HTML. Also, on occasion parameters values are required even when it's not clear what function they serve.

**This API is not carefully tested nor is it supported. The information below is thought to be complete and correct, but no warranty is made as to its correctness or functionality.**

#### **Table of Contents**

API Calls Typical Usage and Example Start Mindshare System Stop Mindshare System Create New Presentation and Define Parameter Start Encoding Add Chapter During Live Encoding Stop Encoding Add Chapter After Live Encoding is Stopped Publish MP4 File Informational Requests

TOP

## **API Calls**

In the description below, actual text sent in the HTTP call is written in typewriter font, where as meta information that is supposed to be filled in is written in *italicized font*.

All the API calls are HTTP requests made to the Mindshare machine. If the machine is set up to use HTTP authentication using the Mindshare GUI (set in the settings->Network tab), then the same authentication must be used in the HTTP call. Parameters passed to the Mindshare system are set using the HTTP GET or POST method. Most requests use the GET method, described briefly below. Some requests, such as those that include file upload, use the POST method.

The HTTP GET method has the form:

```
http://Mindshare_IP_Address/cgi-
bin/do.exe?action=ACTION&param1=value1&param2=value2&...&paramN=valueN
Note that spaces in the GET method must be represented as '+'.
```
In the documentation below, the *ACTION* and parameters are described for each desired functionality. Case is relevant.

## **Typical Usage and Example**

A typical usage scenario consists of the following steps:

- 1. Start the Mindshare system
- 2. Define the presentation parameters
- 3. Start the encoding
- 4. Create indices during the encoding
- 5. Stop the presentation
- 6. Add yet more indices
- 7. Publish the MP4 presentation
- 8. Shut down the Mindshare system

Below are sample HTTP calls achieving these steps

```
1. Start the Mindshare system: 
  http://Mindshare_IP_Address/cgi-bin/do.exe?action=start 
2. Define the presentation parameters: 
  http://Mindshare_IP_Address/cgi-
  bin/do.exe?action=savePresentation&liveDate=August+5&liveSpeaker=
  Jimmy-
  Bob&livePresentation=A+Demo&template=blue800x600/blue800x600.ebp&
  transSpeed=800x600_medium 
3. Start the encoding: 
  http://Mindshare_IP_Address/cgi-
  bin/do.exe?action=dashBoard&startEncoding.x=1 
4. Create indices during the encoding: 
  http://Mindshare_IP_Address/cgi-
  bin/do.exe?action=dashBoard&indexText=Chapter+1&indexDesc=Chapter
  +1+Description&indexTimeH=&indexTimeM=&indexTimeS=&addIndex.x=1
```
TOP

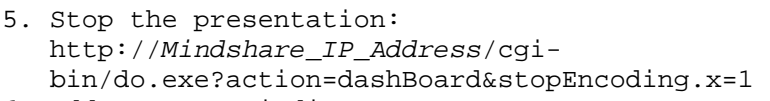

- 6. Add yet more indices: http://*Mindshare\_IP\_Address*/cgibin/do.exe?action=dashBoard&indexText=Chapter+3&indexDesc=Chapter +3+Description&indexTimeH=&indexTimeM=&indexTimeS=20&addIndex.x=1
- 7. Publish the MP4 presentation: http://*Mindshare\_IP\_Address*/cgibin/do.exe?action=publish&fileName=outputFileName&publishmp4=on&e ventDescription=event+description&amppublish.x=1
- 8. Shut down the Mindshare system: http://*Mindshare\_IP\_Address*/cgi-bin/do.exe?action=stop

**TOP** 

#### **Start Mindshare System**

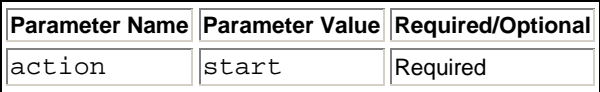

This calls starts the two 4Caster applications and gets the Mindshare system ready to be used.

TOP

#### **Stop Mindshare System**

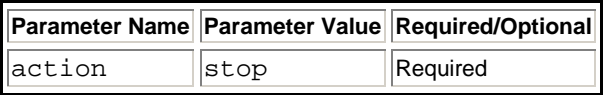

This calls stops the two 4Caster processes. This call should not be called while the encoders are encoding. It should be only called when all usage of the Mindshare system is complete, as a final terminating call.

TOP

#### **Create New Presentation and Define Parameter**

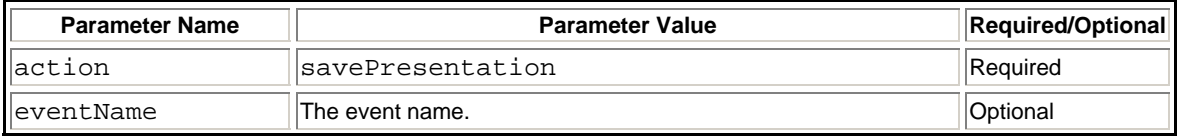

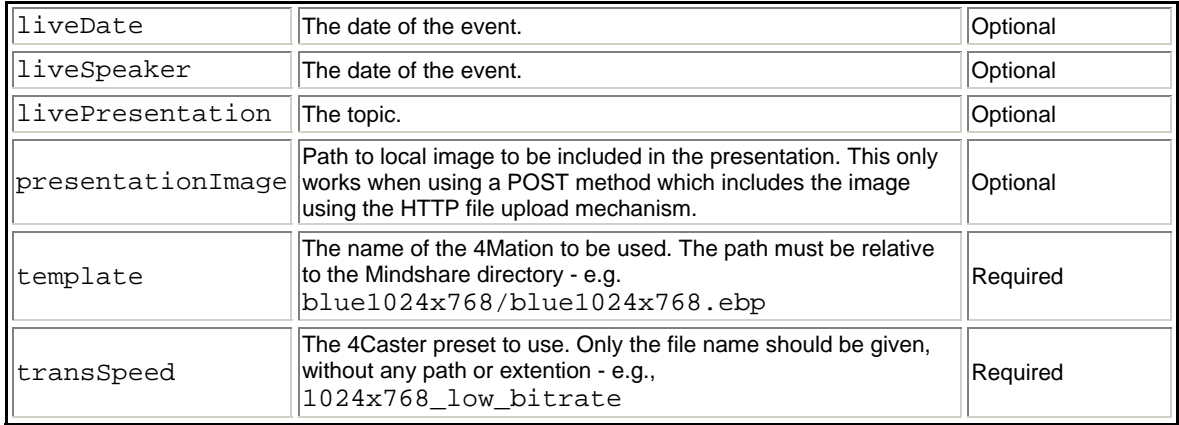

**TOP** 

## **Start Encoding**

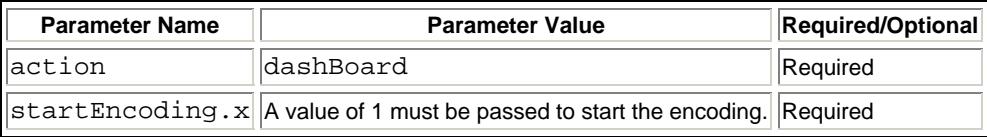

**TOP** 

## **Add Chapter During Live Encoding**

When this call is made, the index is inserted at the time the HTTP request is made in the live presentation.

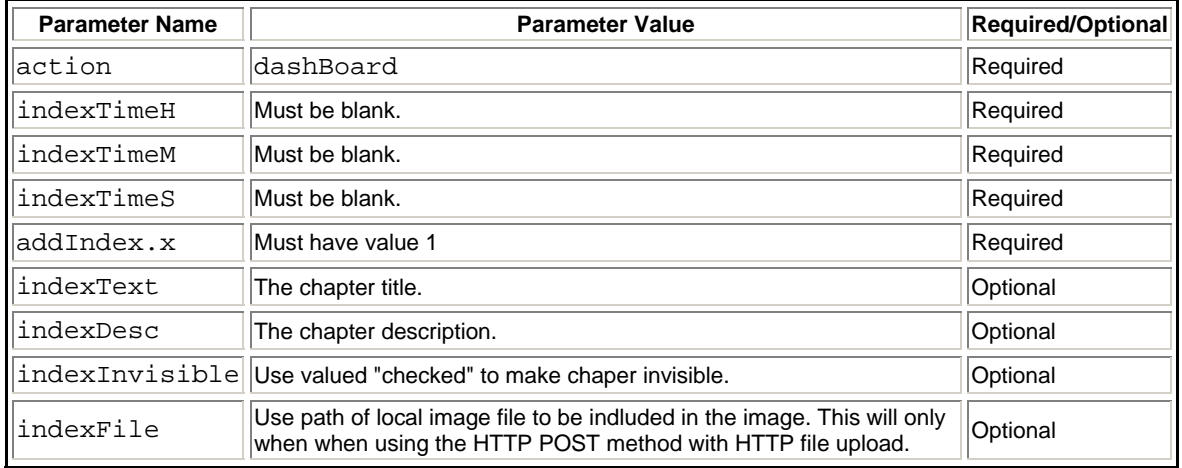

#### **Stop Encoding**

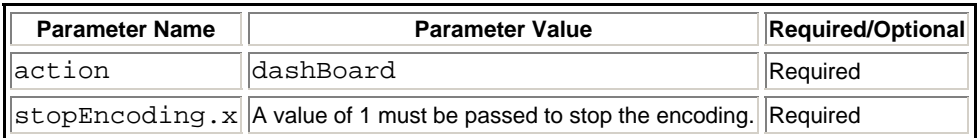

TOP

## **Add Chapter After Live Encoding is Stopped**

When this call is made, the time of the added chapter is included in the parameters. Adding a time longer than the duration of the recorded presentation will result in an error. Not specifing the time will also result in an error.

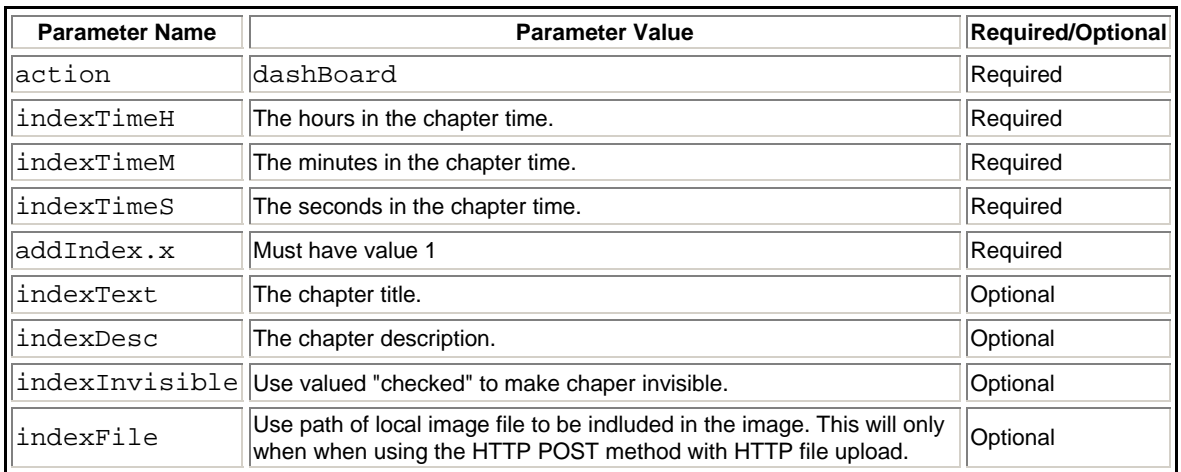

TOP

#### **Publish MP4 File**

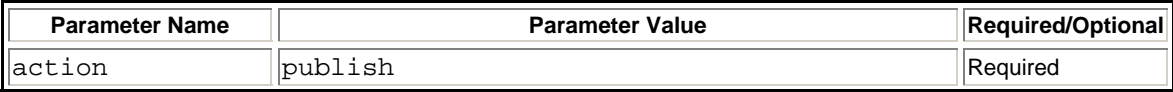

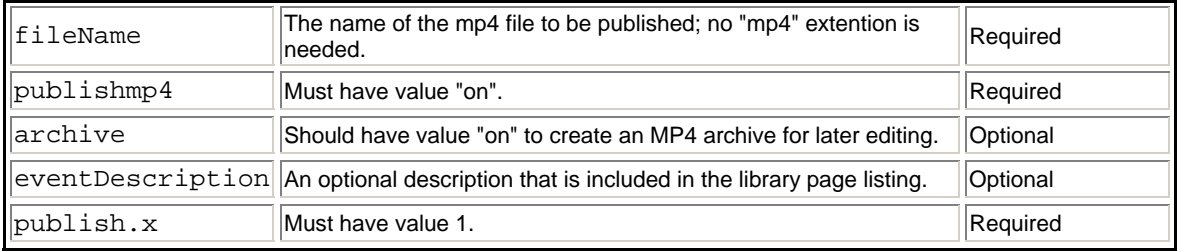

**TOP** 

## **Informational Requests**

There are a variety of informational requests that can be made to the Mindshare system. These include action=library, action=settings, and others. These are currently not documented.